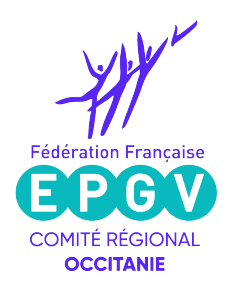

## **Tutoriel pour modifier la page de votre club sur les plateformes du CNOSF 'Mon Club Près de chez moi' et 'Be Sport'**

Enter sur la plateforme : Mon Club près de chez moi https://monclubpresdechezmoi.com

Entrer votre nom de commune ou bien accepter votre géolocalisation Repérer le nom de votre club puis cliquer sur 'voir la page du Club'

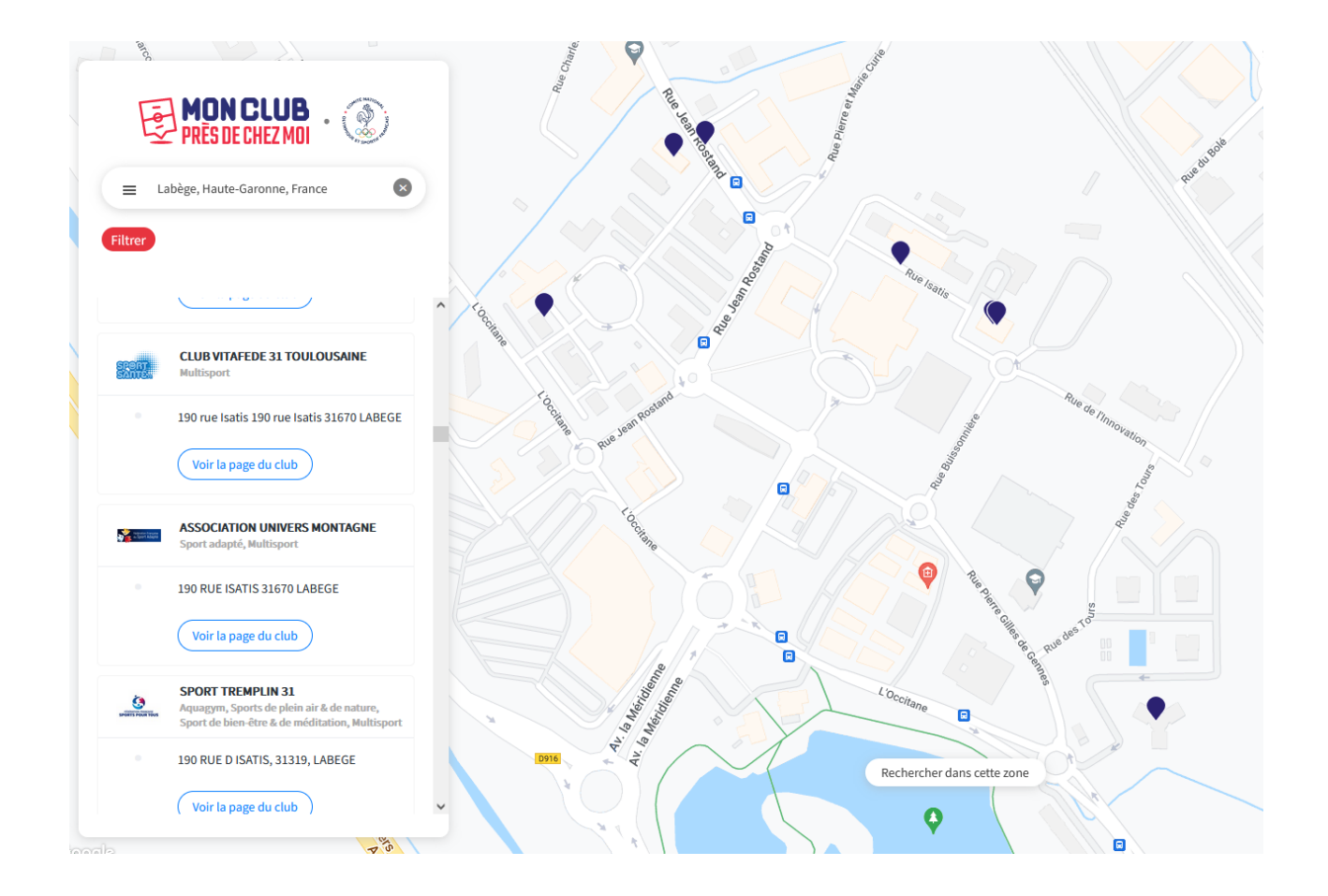

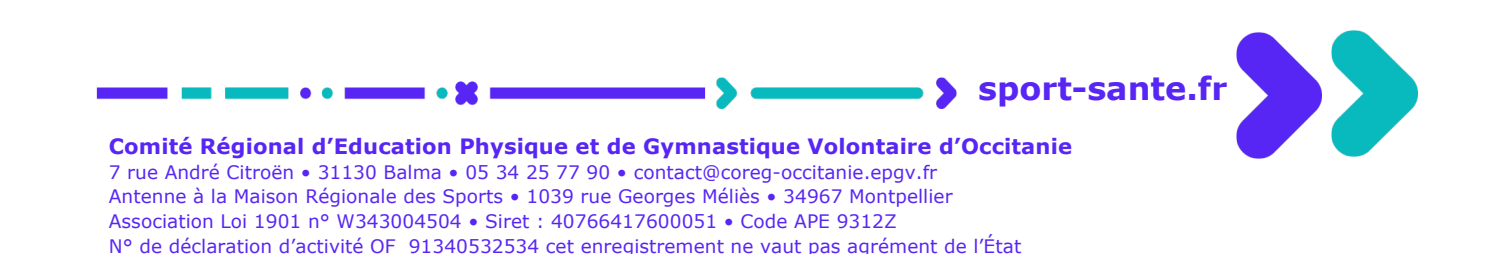

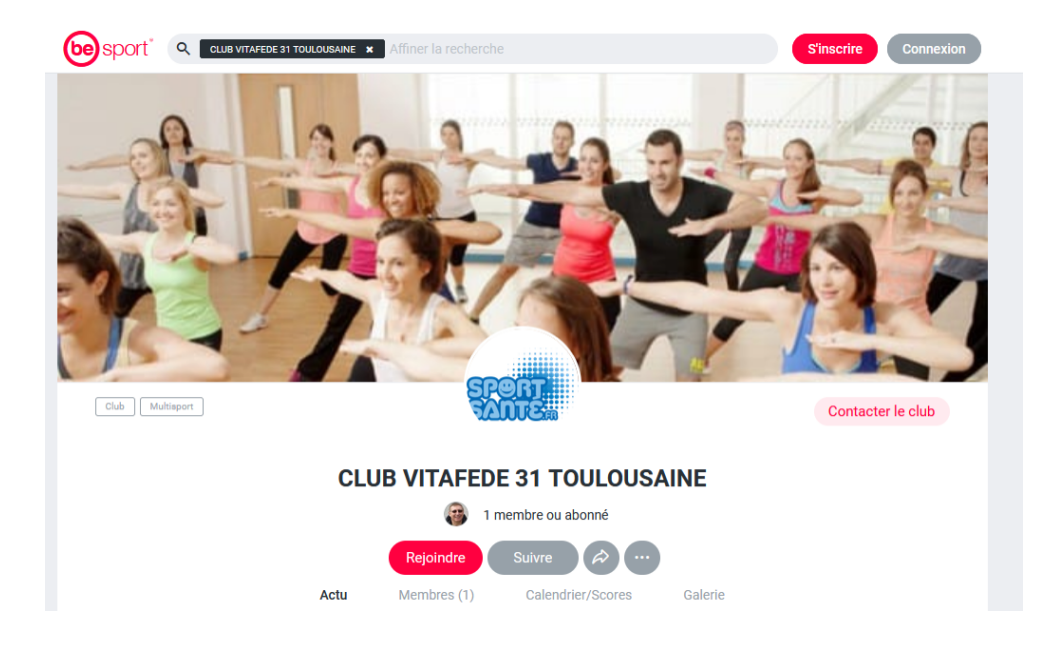

Une fois sur la page de votre club, cliquer sur 'rejoindre'

Choisir le rôle 'administrateur' puis appuyer sur 'rejoindre'

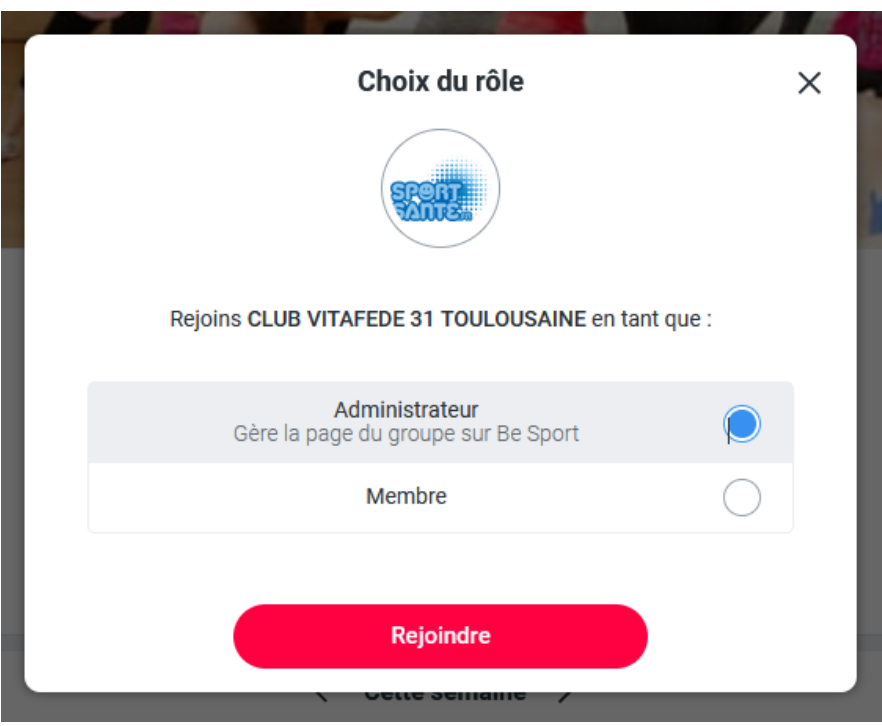

n

Si vous n'avez pas de compte 'Be Sport' il faut vous inscrire

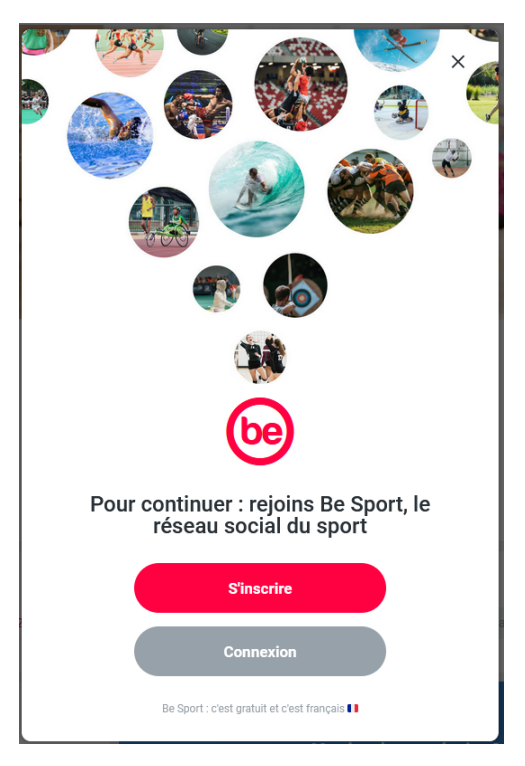

Utiliser la possibilité 'avec ton adresse email'

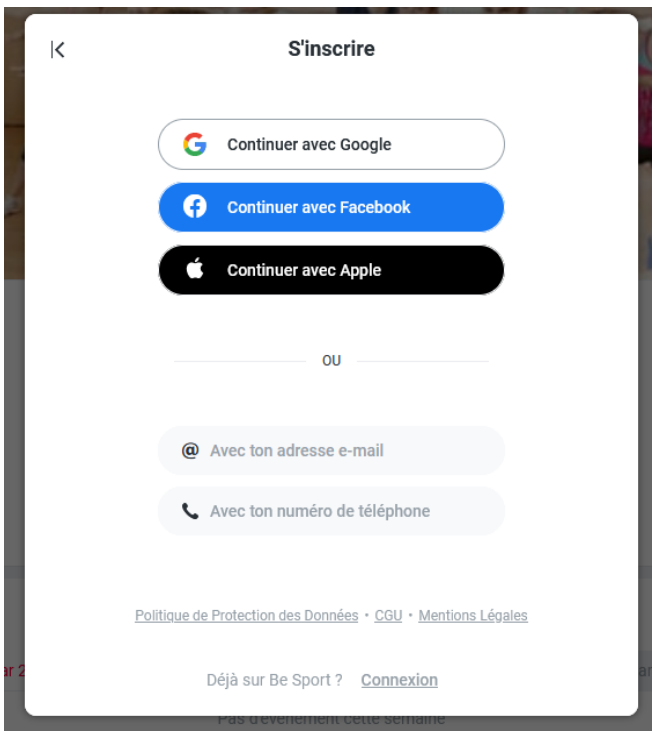

נ

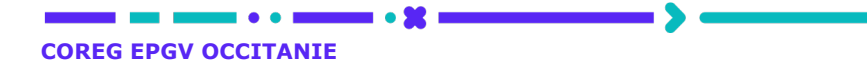

Continuer le processus d'inscription en remplissant tous les champs

**Contract Contract** 

r.

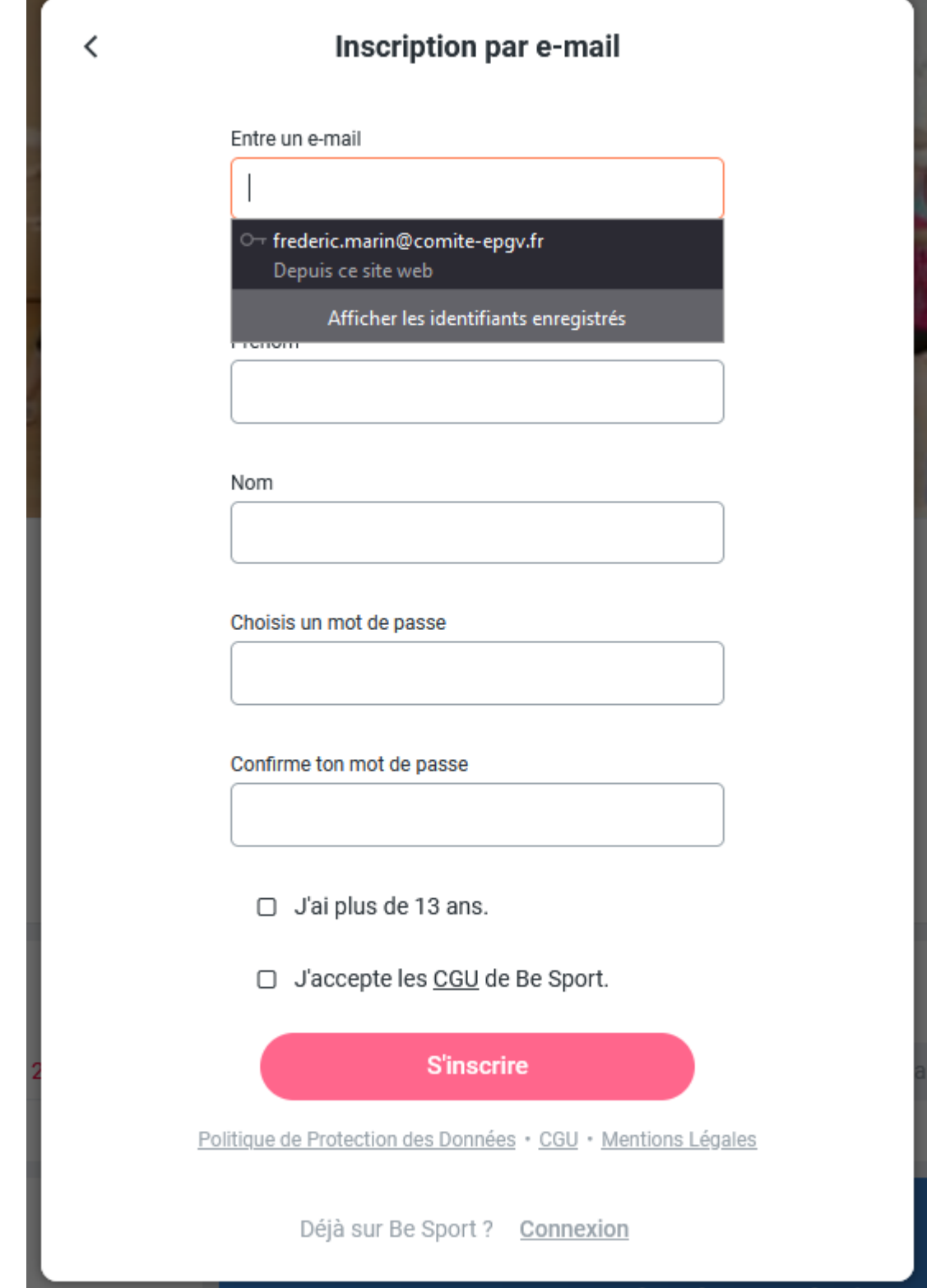

 $\blacktriangleright$ 

-> -

n n a an

. . . .

 $\blacksquare$   $\blacksquare$   $\blacksquare$ 

Le système va vous demander de vérifier qu'un message a bien été envoyé sur votre email puis appuyer sur 'Terminer' un fois votre adresse validée : il faut regarder dans votre boite de messagerie pour activer votre compte avec le mail « Active ton compte Be Sport »

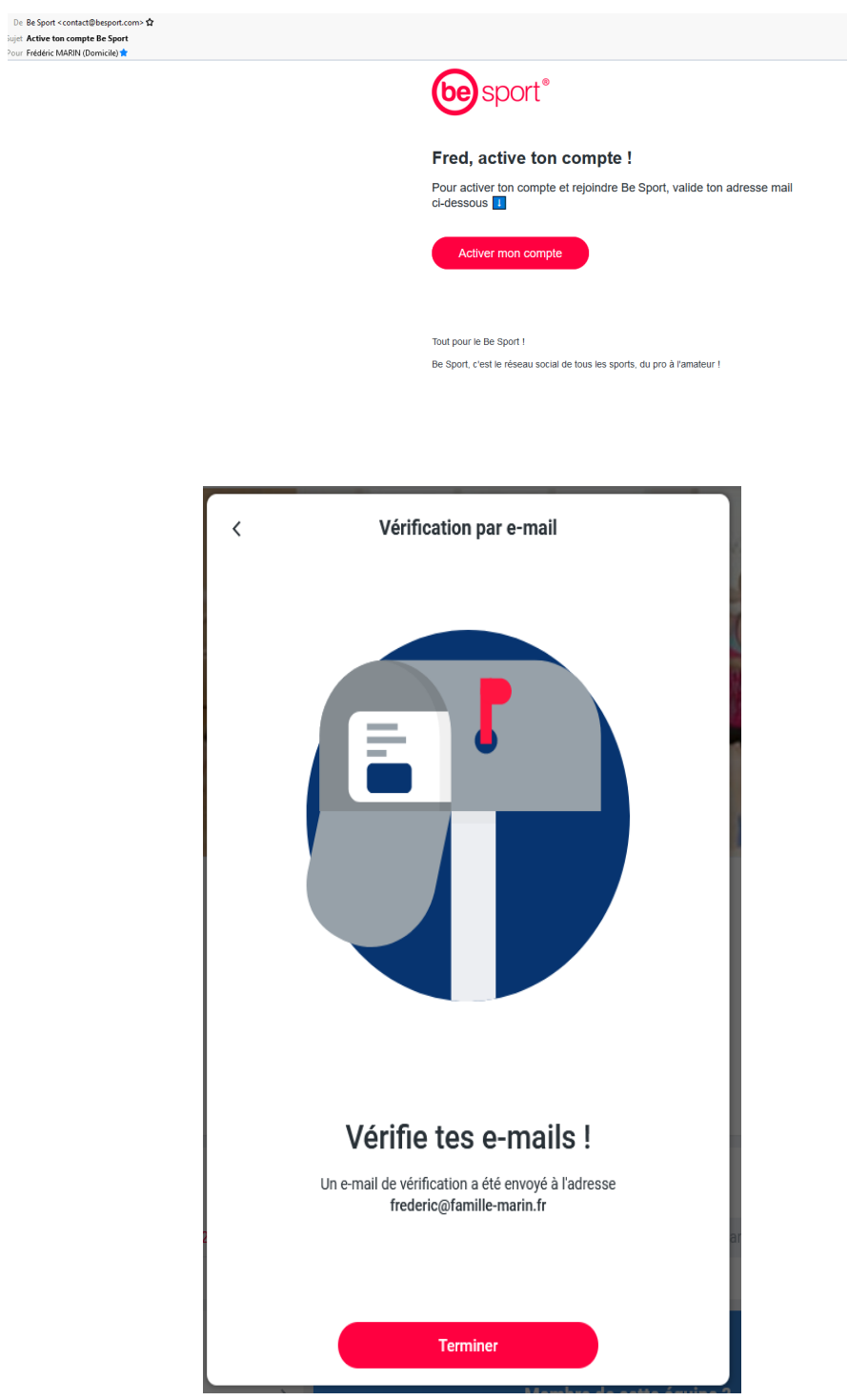

⋗

**COREG EPGV OCCITANIE**

. . 22

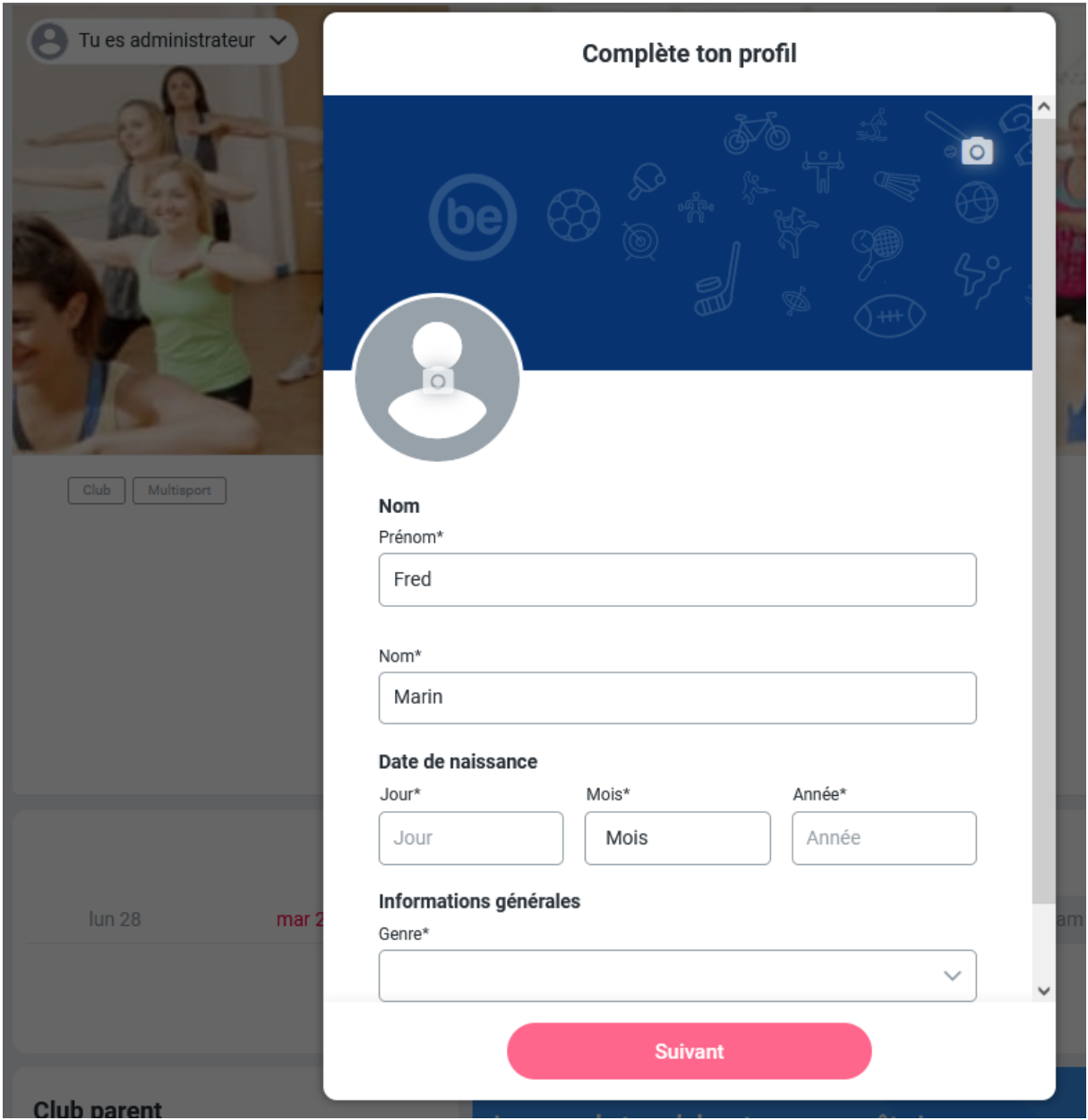

Le système vous demande de compléter votre profil puis d'appuyer sur 'suivant'

 $\sqrt{2}$ 

 $\blacktriangleright$ 

. . . .

Une fois le profil complété vous allez recevoir un message vous confirmant que vous êtes devenu administrateur

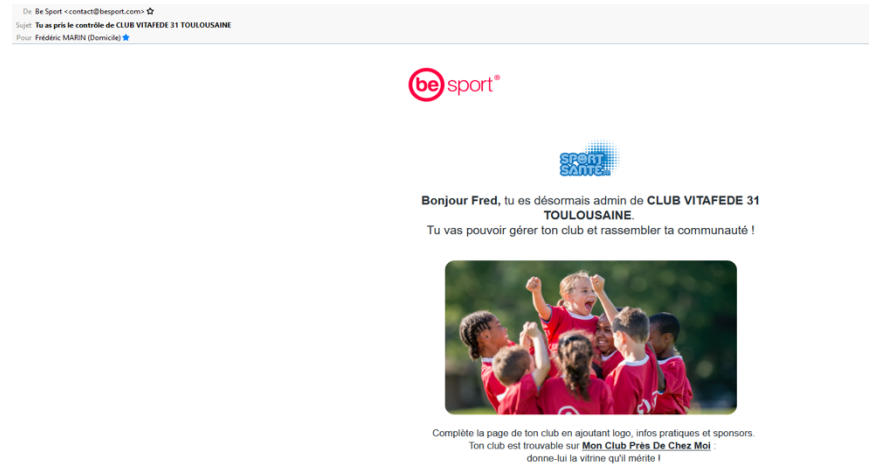

Si un administrateur existait déjà il recevra le message d'avertissement suivant :

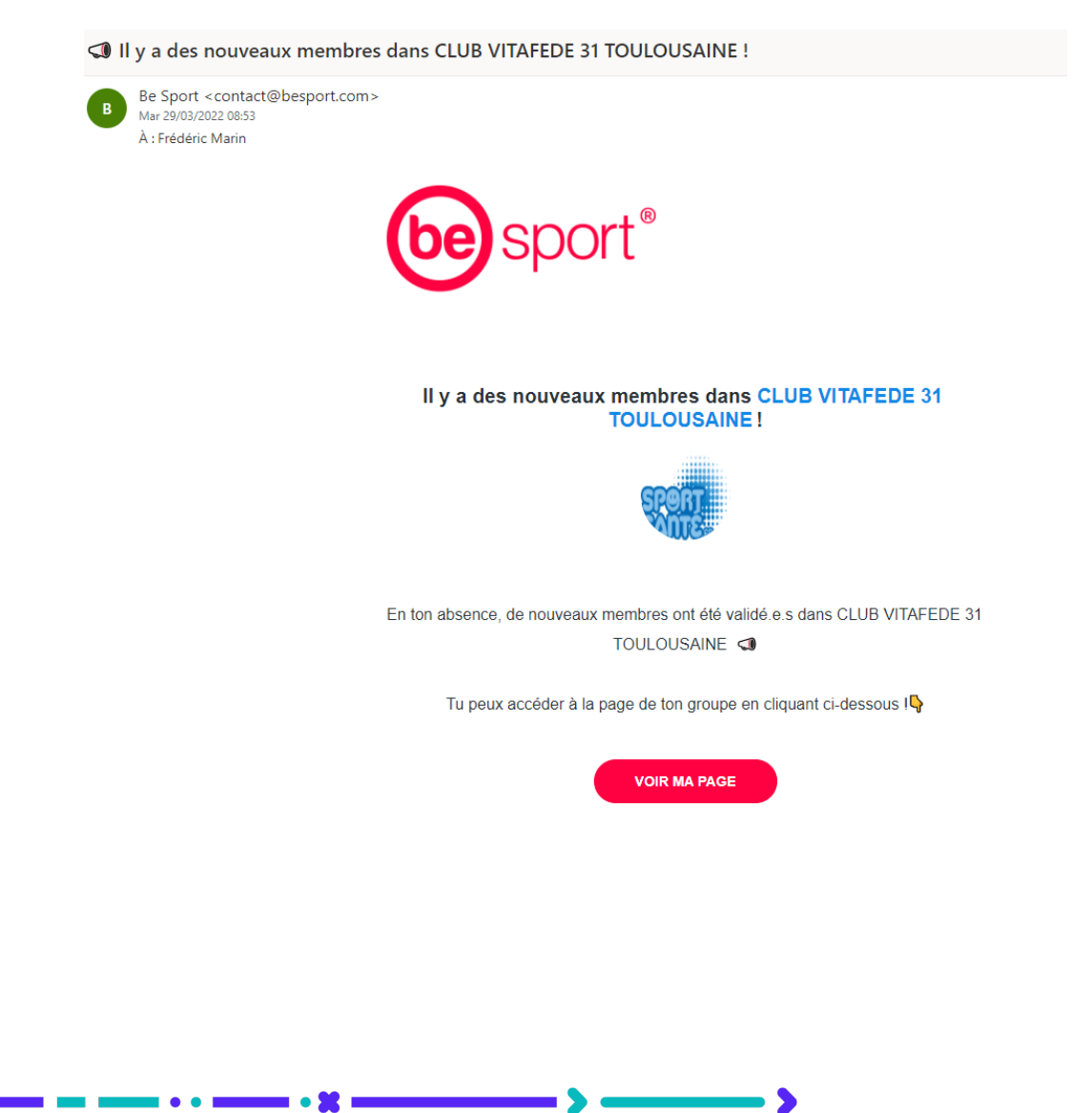

Dès que vous êtes administrateur vous allez recevoir une série de page. Il vous faut les valider en appuyant sur 'suivant'

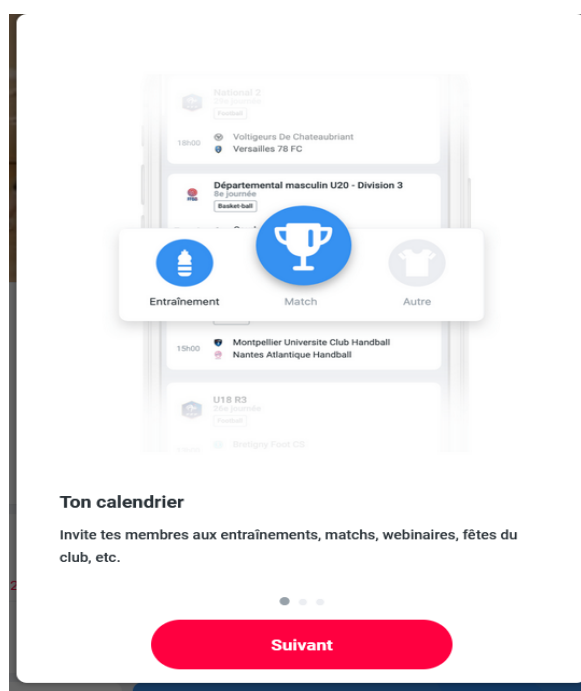

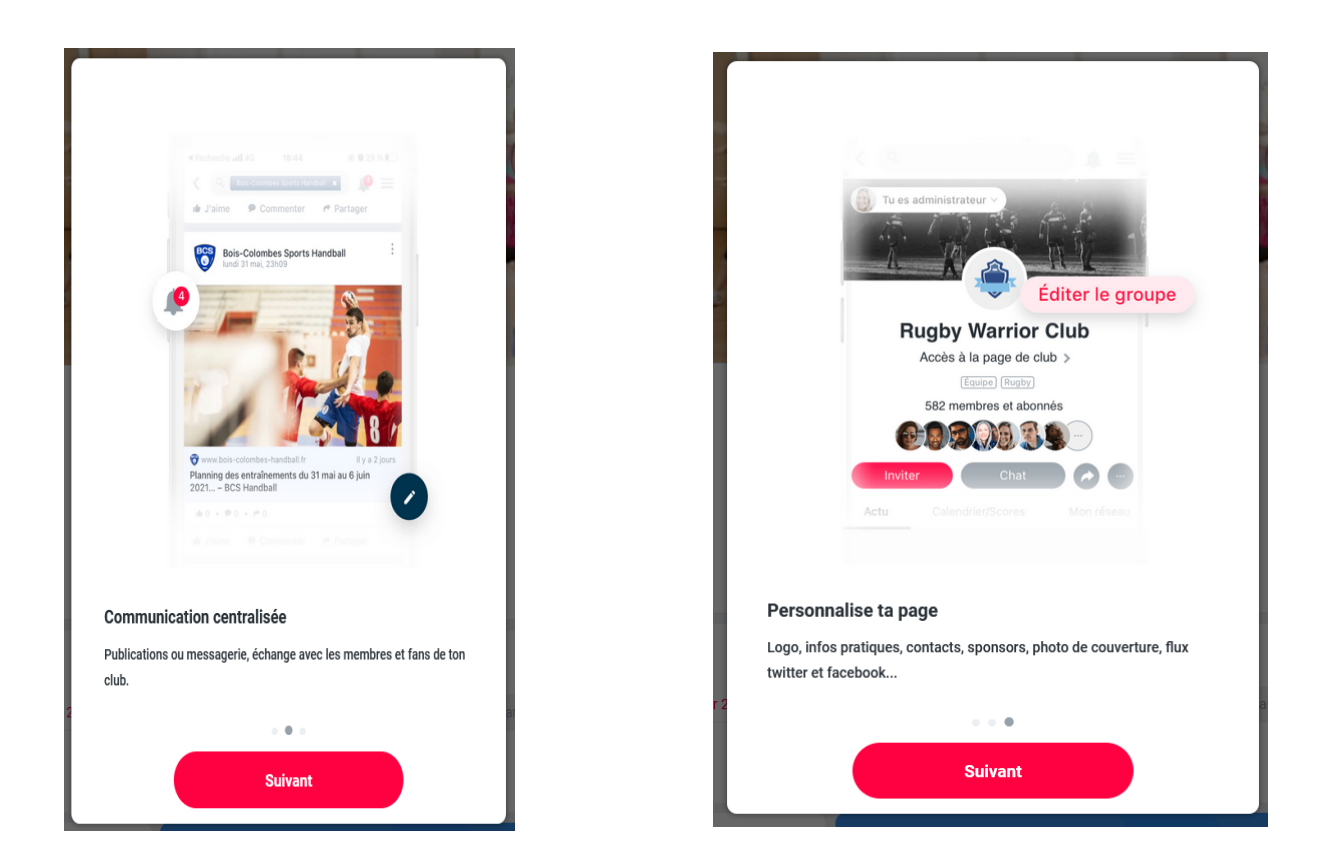

⋗

. . . .

n m

 $\blacksquare$  .  $\blacksquare$ 

## Vous arrivez ensuite sur la page de votre club en tant qu'administrateur

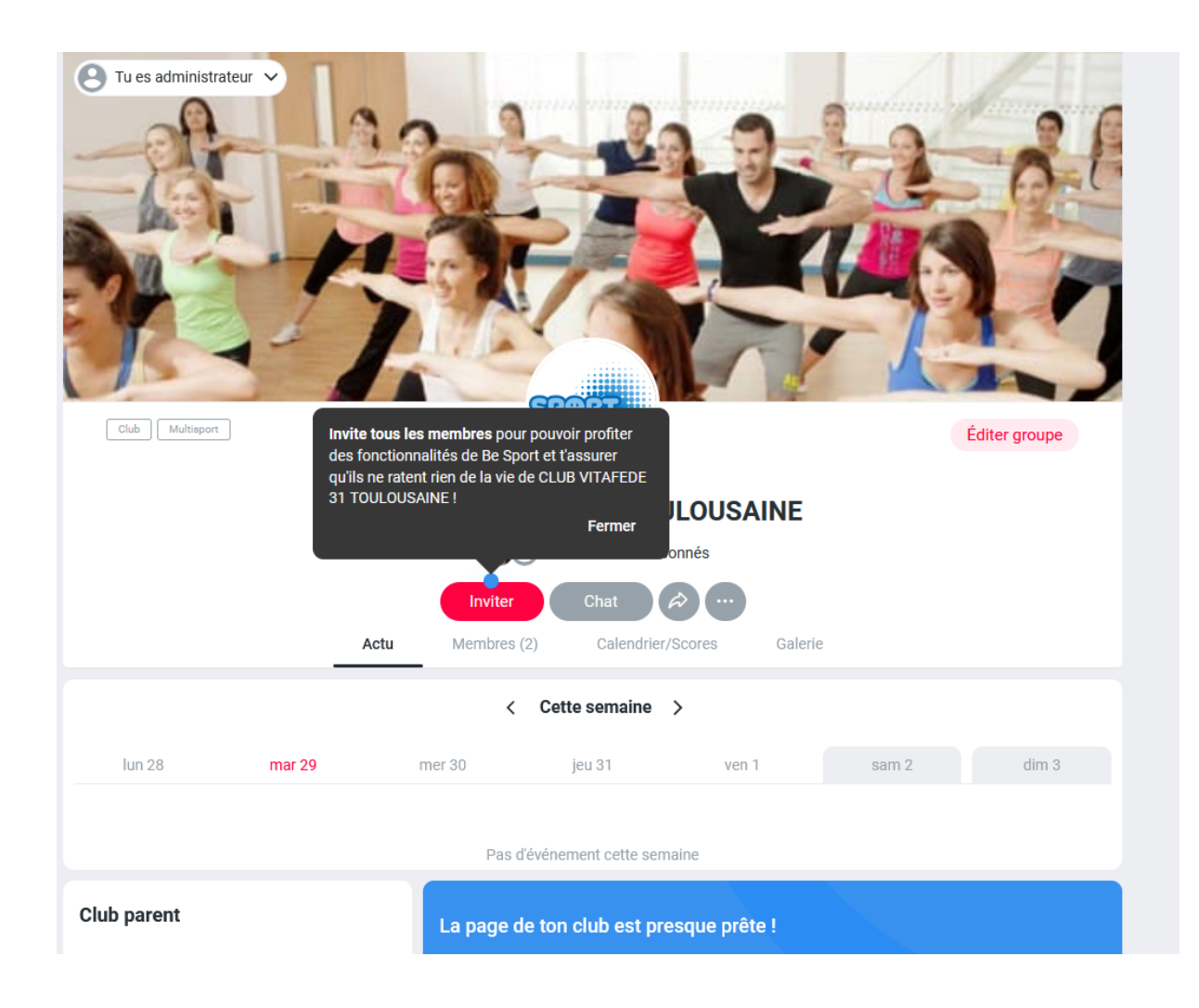

⋟

 $\bullet$ 

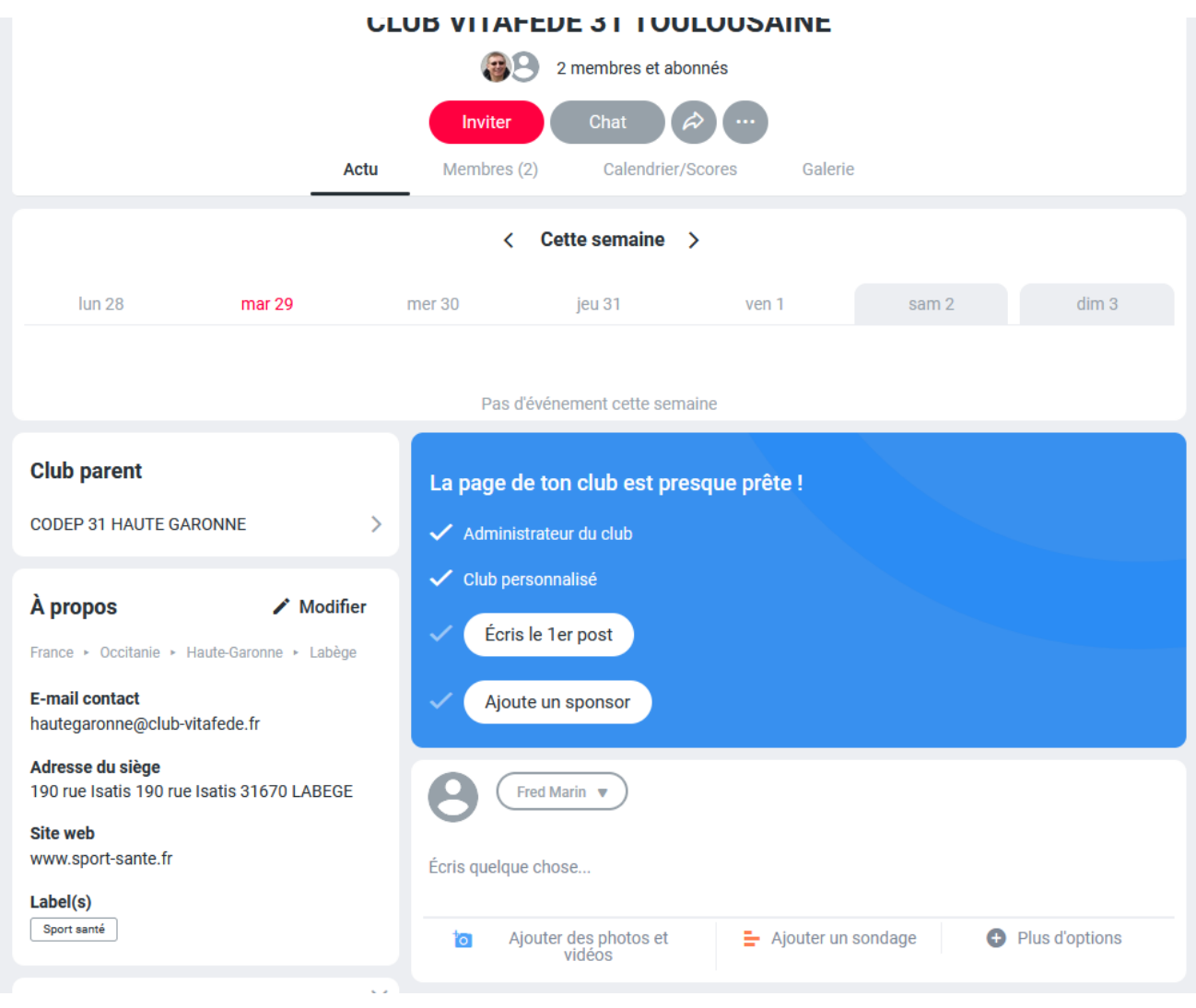

 $\blacktriangleright$ 

## Vous pouvez modifier les informations générales de votre club

n i

. . .

**. . X .** 

Il est particulièrement utile de mettre à jour votre nom de site internet du club si vous en possédez un. Par défaut il est indiqué le site fédéral.

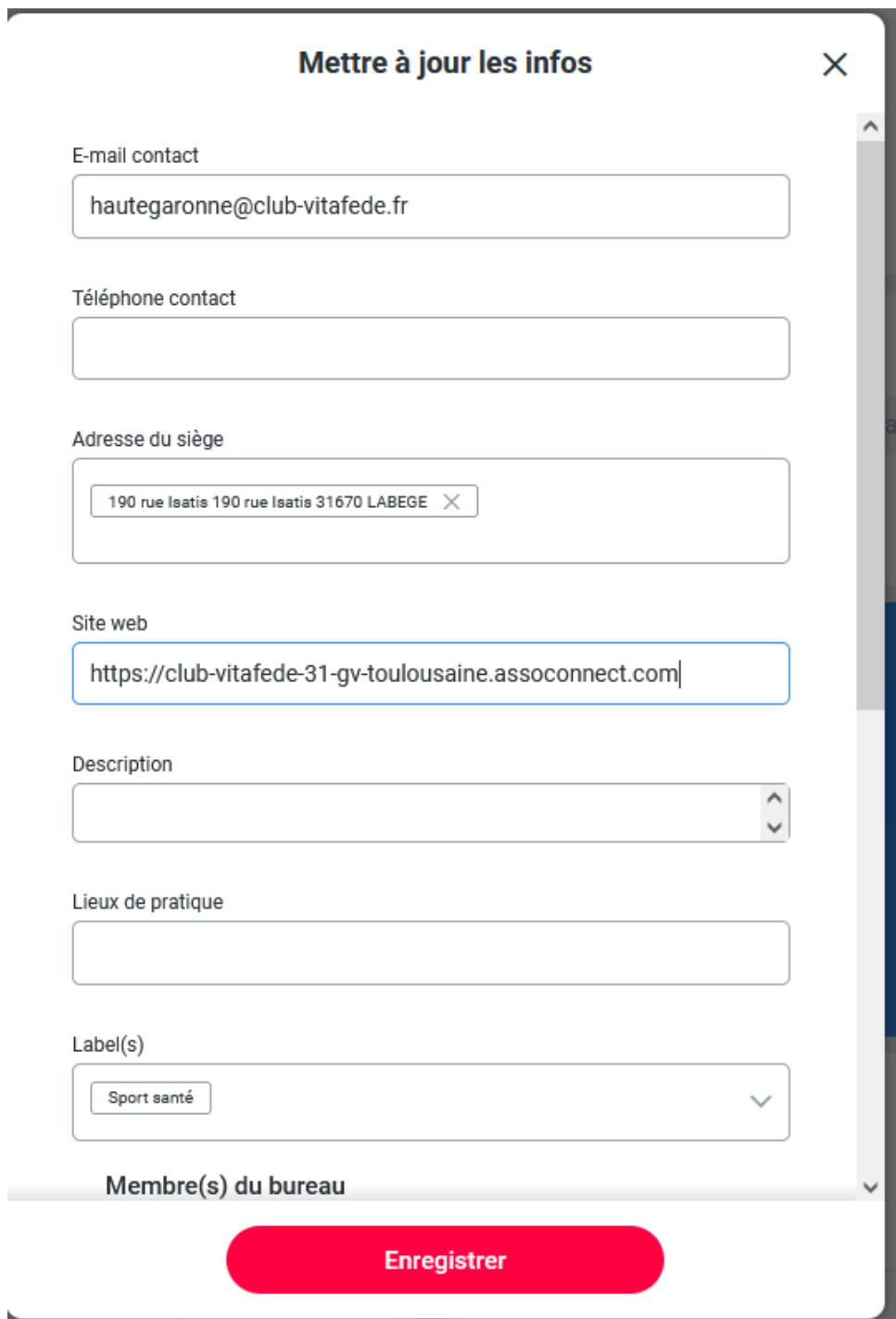

⋗

. . . .

. **. 92** .

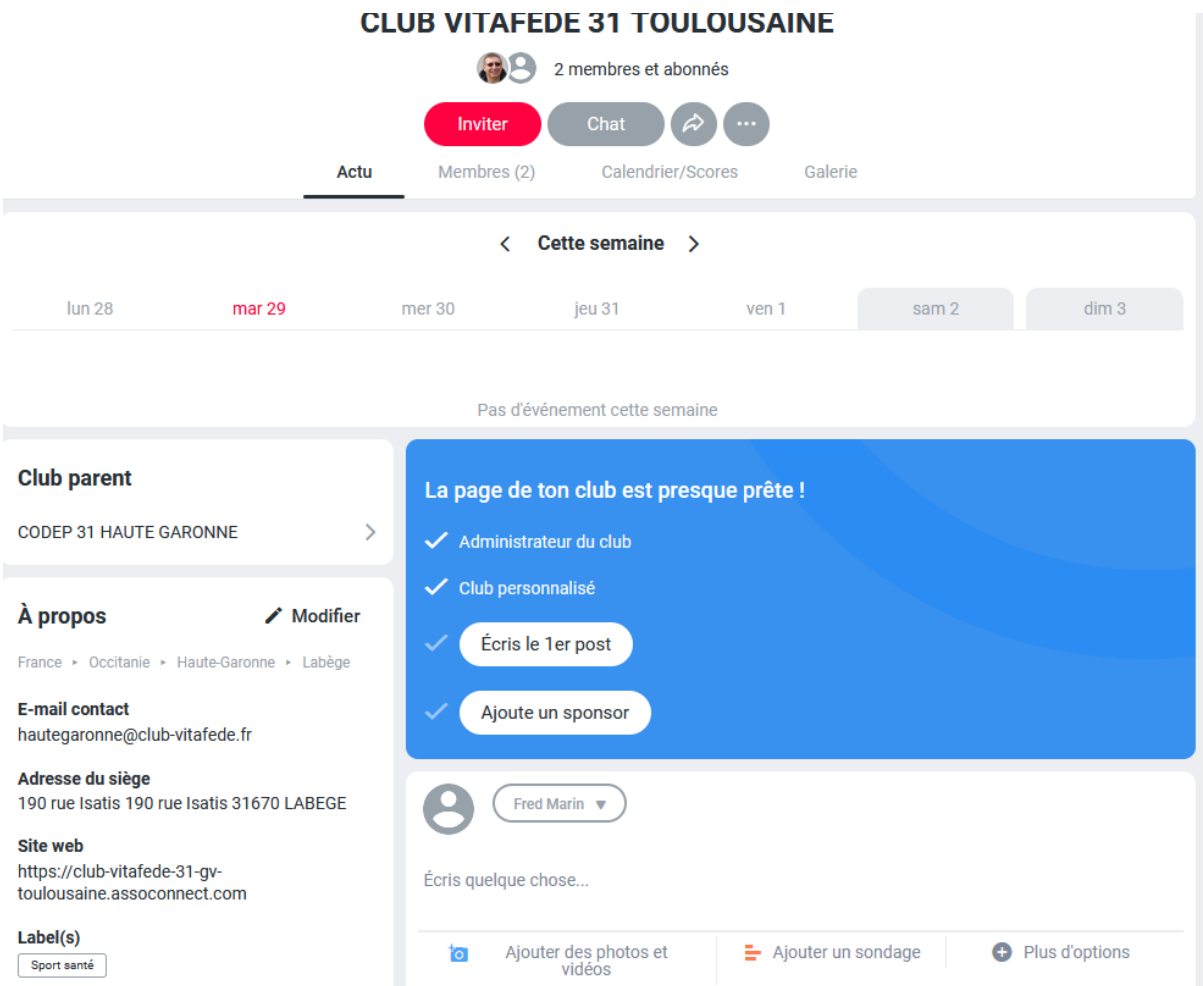

Les informations se mettent immédiatement à jour sur la plateforme

L'essentiel est maintenant paramétré et votre club est bien visible sur la plateforme 'Mon Club près de chez moi' !

⋗

. . . .

a sa n n